# **Kapitola 1 Seznamte se se svým směrovačem**

Tato kapitola představuje, co router může udělat, a ukazuje jeho vzhled.

Obsahuje následující oddíly:

- [Přehled produktu](https://translate.googleusercontent.com/translate_c?depth=2&nv=1&rurl=translate.google.com&sl=auto&sp=nmt4&u=https://www.tp-link.com/us/user-guides/Archer-A6%26C6_V2/chapter-1-get-to-know-about-your-router&usg=ALkJrhjtwsa7AwOXgoeanOkb62IHA-aBjA#_idTextAnchor001)
- [Vzhled](https://translate.googleusercontent.com/translate_c?depth=2&nv=1&rurl=translate.google.com&sl=auto&sp=nmt4&u=https://www.tp-link.com/us/user-guides/Archer-A6%26C6_V2/chapter-1-get-to-know-about-your-router&usg=ALkJrhjtwsa7AwOXgoeanOkb62IHA-aBjA#_idTextAnchor002)

## 1. Přehled produktu

Směrovač TP-Link je navržen tak, aby plně vyhovoval potřebám sítí Small Office / Home Office (SOHO) a uživatelů vyžadujících vyšší výkon sítě. Výkonné antény zajišťují nepřetržitý signál Wi-Fi pro všechna vaše zařízení a současně zvyšují rozšířené pokrytí vaší domácnosti a vestavěné ethernetové porty poskytují vysokorychlostní připojení k vašim kabelovým zařízením.

Navíc je jednoduché a pohodlné nastavit a používat router TP-Link díky intuitivnímu webovému rozhraní a výkonné aplikaci Tether.

#### 2. Vzhled

#### 2.1. Přední panel

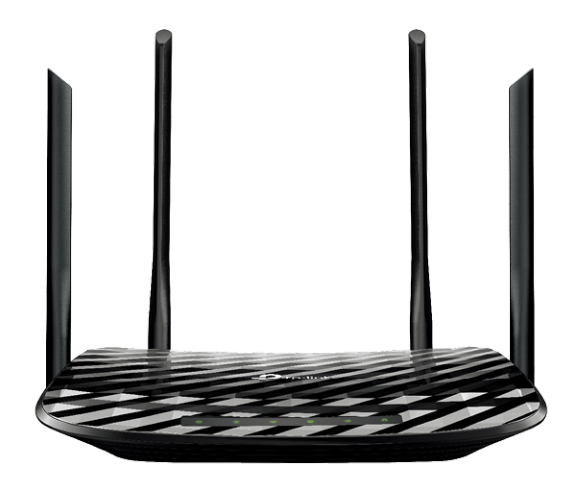

LED diody routeru (pohled zleva doprava) jsou umístěny na předním panelu. Pracovní stav routeru můžete zkontrolovat podle tabulky vysvětlení LED.

#### Vysvětlení LED

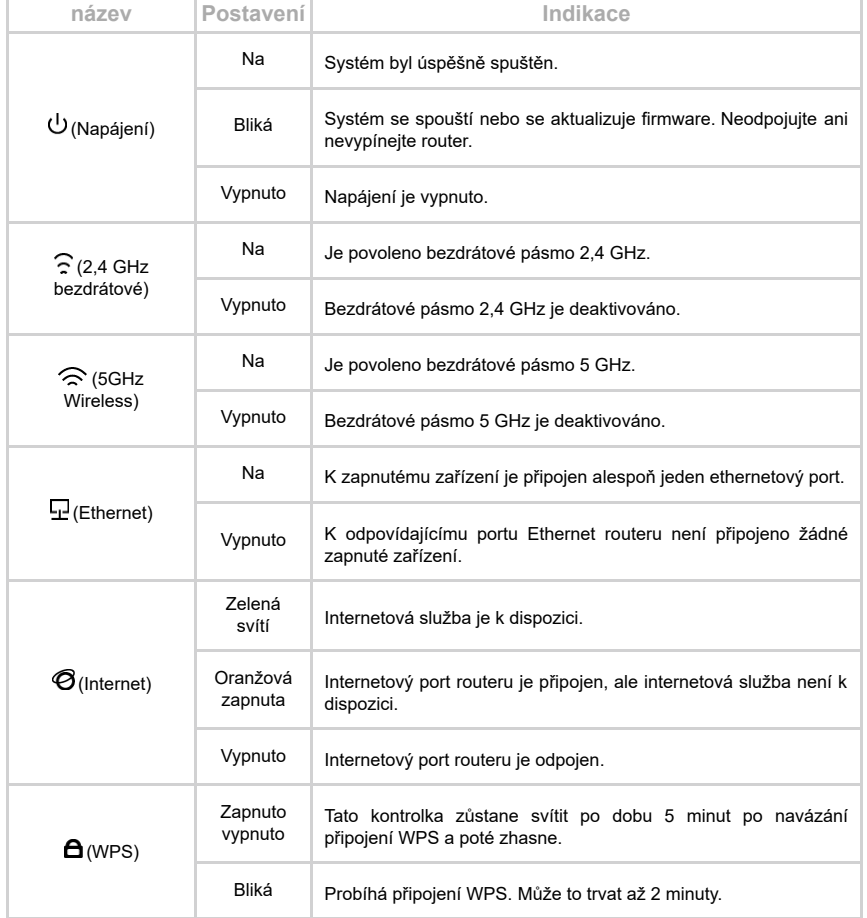

#### 2.2. Zadní panel

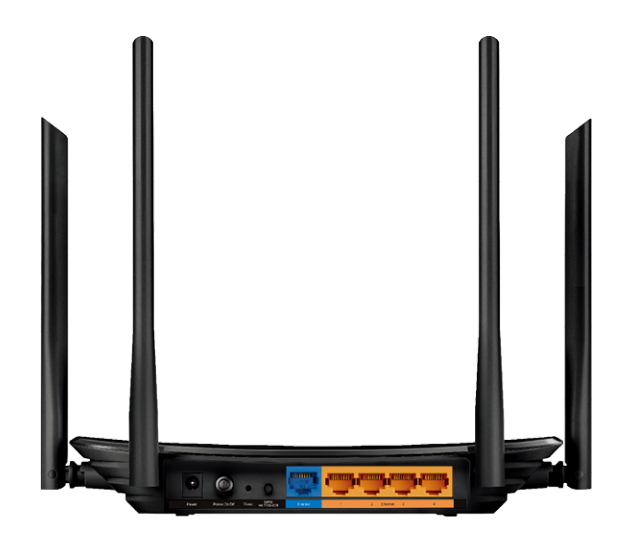

#### Porty routeru (pohled zleva doprava) jsou umístěny na zadním panelu.

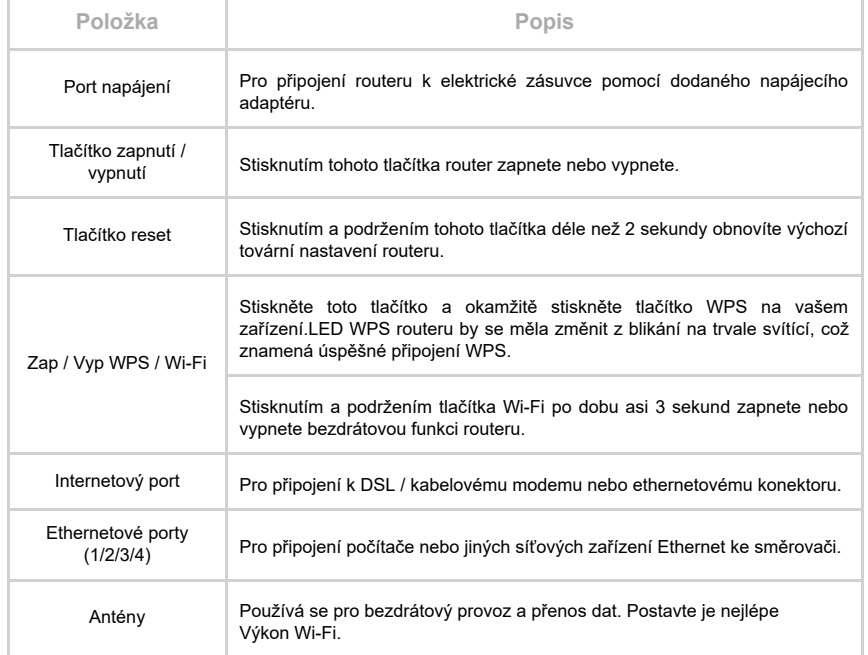

# **Kapitola 2 Připojte hardware**

Tato kapitola obsahuje následující oddíly:

- [Umístěte směrovač](https://translate.googleusercontent.com/translate_c?depth=2&nv=1&rurl=translate.google.com&sl=auto&sp=nmt4&u=https://www.tp-link.com/us/user-guides/Archer-A6%26C6_V2/chapter-2-connect-the-hardware&usg=ALkJrhhkAPIe8EqTCSIRhYMXcj8KjZNOzg#_idTextAnchor001)
- [Připojte směrovač](https://translate.googleusercontent.com/translate_c?depth=2&nv=1&rurl=translate.google.com&sl=auto&sp=nmt4&u=https://www.tp-link.com/us/user-guides/Archer-A6%26C6_V2/chapter-2-connect-the-hardware&usg=ALkJrhhkAPIe8EqTCSIRhYMXcj8KjZNOzg#_idTextAnchor002)

## 1. Umístěte směrovač

- Výrobek by neměl být umístěn na místě, kde bude vystaven vlhkosti nebo nadměrnému teplu.
- Umístěte router na místo, kde může být připojen k více zařízením a ke zdroji napájení.
- Ujistěte se, že kabely a napájecí kabel jsou bezpečně umístěny tak, aby nepředstavovaly nebezpečí zakopnutí.
- Router lze umístit na polici nebo stolní počítač.
- Udržujte router mimo zařízení se silným elektromagnetickým odkazem, jako jsou zařízení Bluetooth, bezdrátové telefony a mikrovlnné trouby.

### 2. Připojte směrovač

Pro připojení routeru postupujte podle níže uvedených kroků.

Pokud je vaše připojení k internetu přes ethernetový kabel přímo ze zdi místo přes modem DSL / Cable / Satellite, připojte ethernetový kabel k internetovému portu routeru a dokončete hardwarové připojení podle kroků 4 a 5.

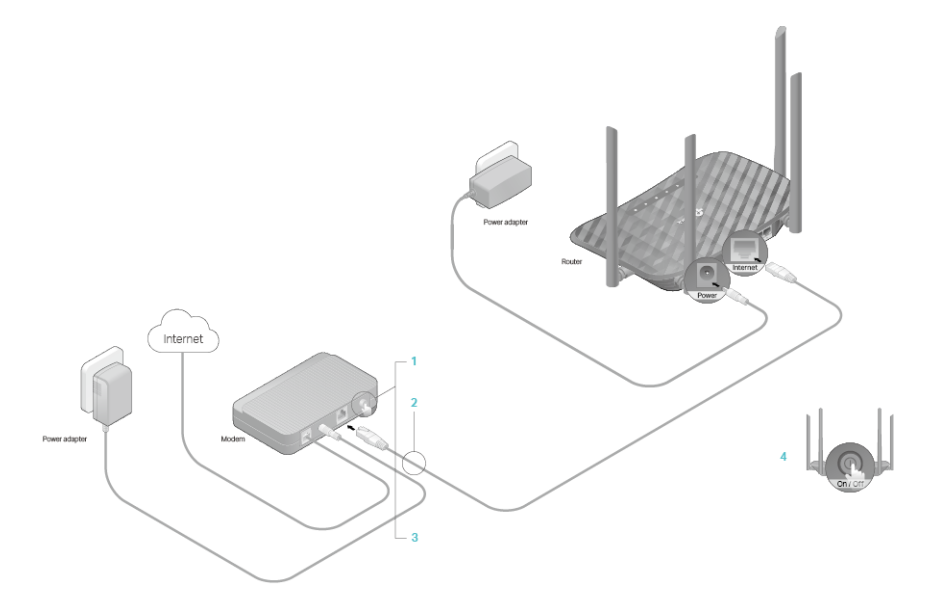

- 1. Vypněte modem a vyjměte záložní baterii, pokud ji má.
- 2. Připojte modem k internetovému portu routeru pomocí kabelu Ethernet.
- 3. Zapněte modem a počkejte asi 2 minuty, než se restartuje.
- 4. Připojte napájecí adaptér k routeru a router zapněte.
- 5. Ověřte, zda jsou následující LED diody rozsvíceny a svítí, aby bylo zajištěno správné připojení hardwaru.

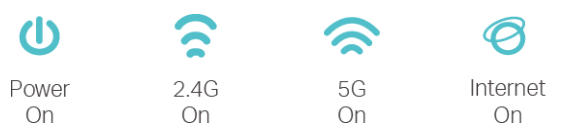

**D** Poznámka

Pokud jsou LED 2.4G a 5G LED zhasnuté, stiskněte a přidržte tlačítko WPS / Wi-Fi On / Off na zadní straně po dobu asi 3 sekund a poté tlačítko uvolněte. Obě LED by se měly rozsvítit.

- 6. Připojte počítač k routeru.
- Metoda 1: Kabelové

Vypněte Wi-Fi v počítači a připojte zařízení podle níže uvedeného obrázku.

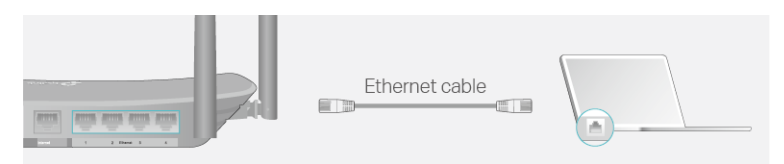

- Metoda 2: Bezdrátově
	- 1) Najděte SSID (síťový název) a bezdrátové heslo vytištěné na štítku ve spodní části routeru.
	- 2) Klepněte na ikonu sítě v počítači nebo přejděte do nastavení Wi-Fi vašeho chytrého zařízení a poté vyberte SSID pro připojení k síti.

# **Obsah je uzamčen**

**Dokončete, prosím, proces objednávky.**

**Následně budete mít přístup k celému dokumentu.**

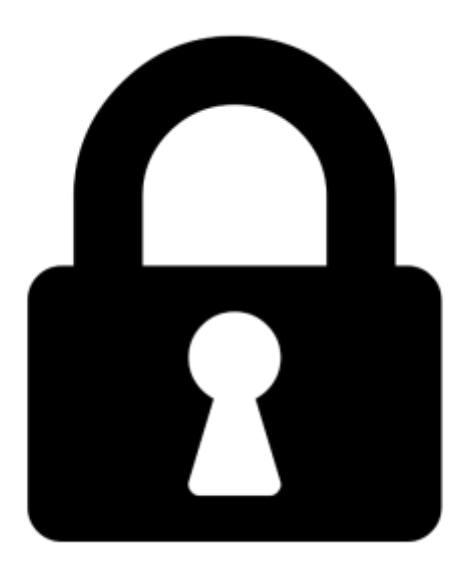

**Proč je dokument uzamčen? Nahněvat Vás rozhodně nechceme. Jsou k tomu dva hlavní důvody:**

1) Vytvořit a udržovat obsáhlou databázi návodů stojí nejen spoustu úsilí a času, ale i finanční prostředky. Dělali byste to Vy zadarmo? Ne\*. Zakoupením této služby obdržíte úplný návod a podpoříte provoz a rozvoj našich stránek. Třeba se Vám to bude ještě někdy hodit.

*\*) Možná zpočátku ano. Ale vězte, že dotovat to dlouhodobě nelze. A rozhodně na tom nezbohatneme.*

2) Pak jsou tady "roboti", kteří se přiživují na naší práci a "vysávají" výsledky našeho úsilí pro svůj prospěch. Tímto krokem se jim to snažíme překazit.

A pokud nemáte zájem, respektujeme to. Urgujte svého prodejce. A když neuspějete, rádi Vás uvidíme!